1. Найдите приложение WireGuard в AppStore:

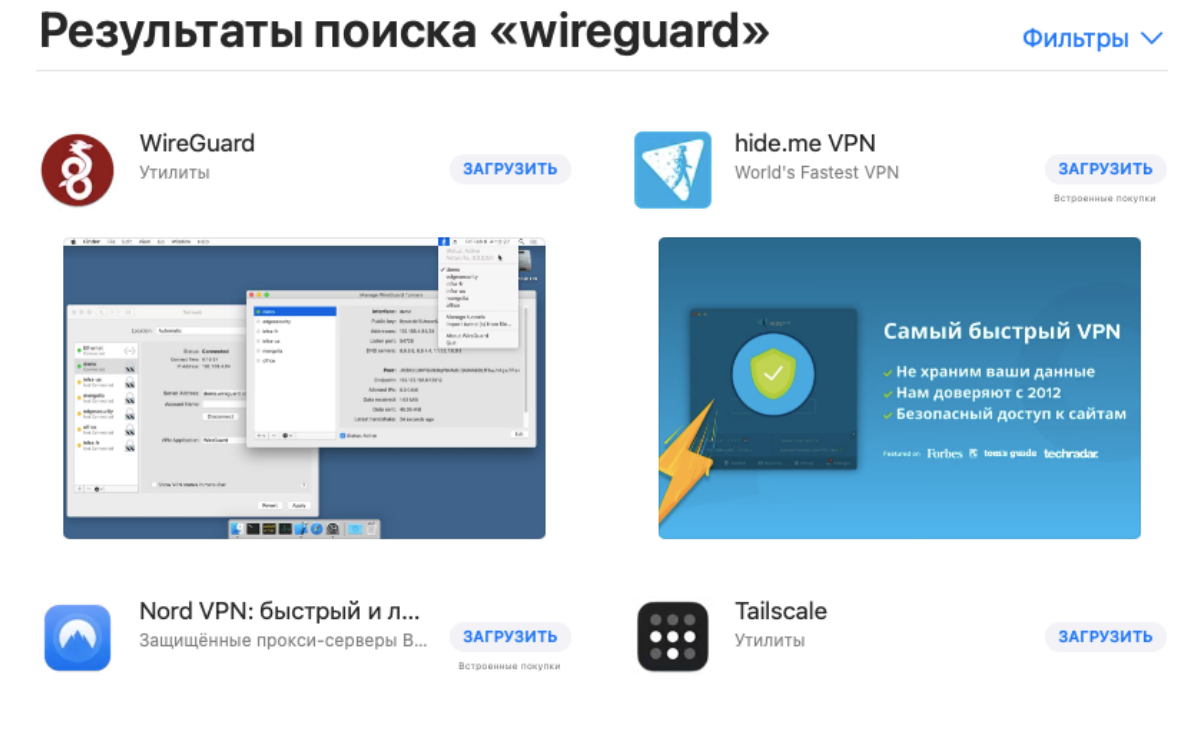

2. Загрузите и установите приложение:

## Результаты поиска «wireguard»

Фильтры V

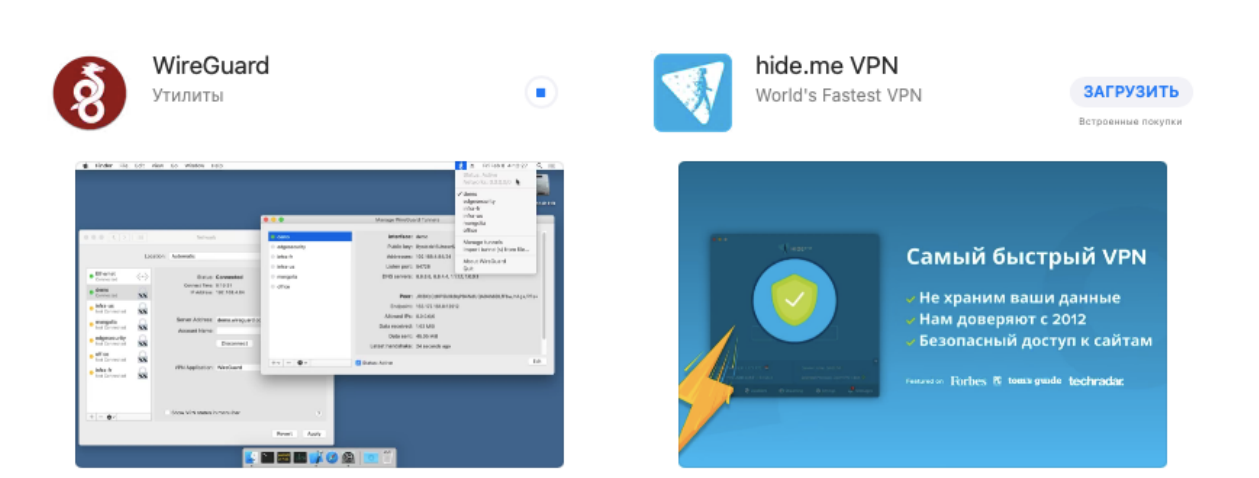

3. Запустите приложение:

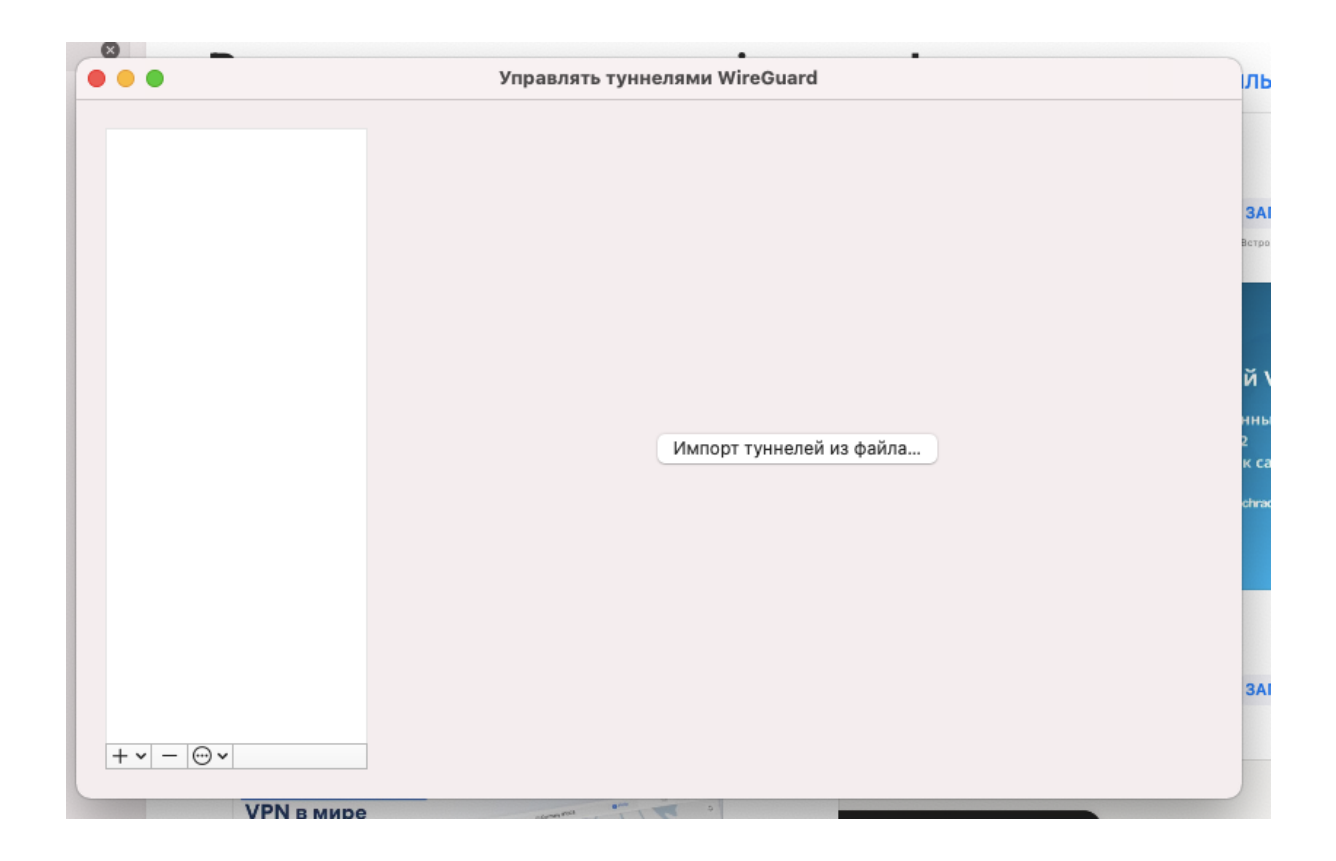

4. Импортируйте (выберите) файл подключения, который был вам передан при регистрации:

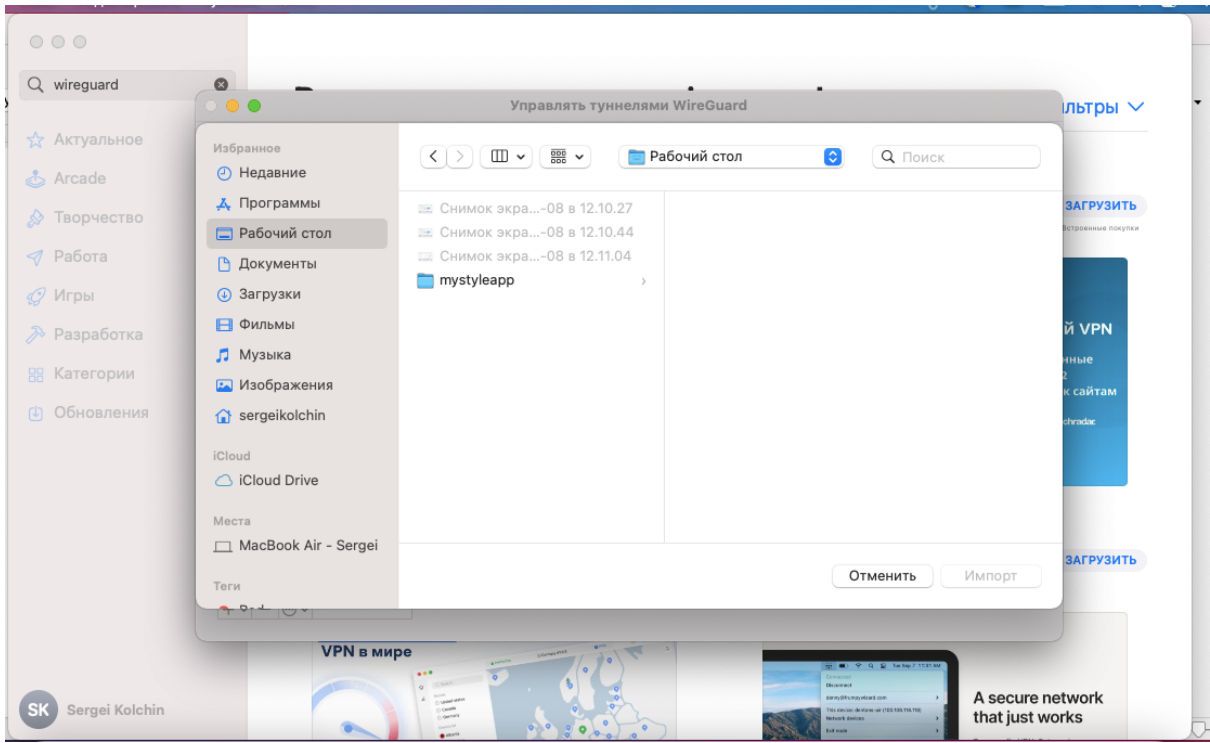

- 5. Нажмите "Подключить" в приложении для соединения с VPN сервером.
- 6. Все, вы подключены.